## Setting Up Voice Call Authentication

## 2022-0228

NOTE: Voice call is less secure and requires you to physically be at the phone number to receive the verification code. In addition, Voice call is limited to numbers within the United States and Canada.

Voice call authentication provides a verification code via voice phone call to your provided telephone number, which requires to be entered on the computer to verify the login. This method does not require a mobile device. Available to US and Canada numbers only.

## Setup Voice Authentication

1. Click Setup button under the Voice Call Authentication option

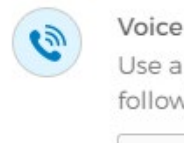

Voice Call Authentication Use a phone to authenticate by following voice instructions.

Setup

- 2. Click on the arrow to select United States or Canada from the drop-down list. Enter the phone number to receive the authentication call in the Phone number field.
- 3. Enter the phone extension in the Extension field, if necessary.
- 4. Click the Call button. A phone call will provide an authentication code for setup.

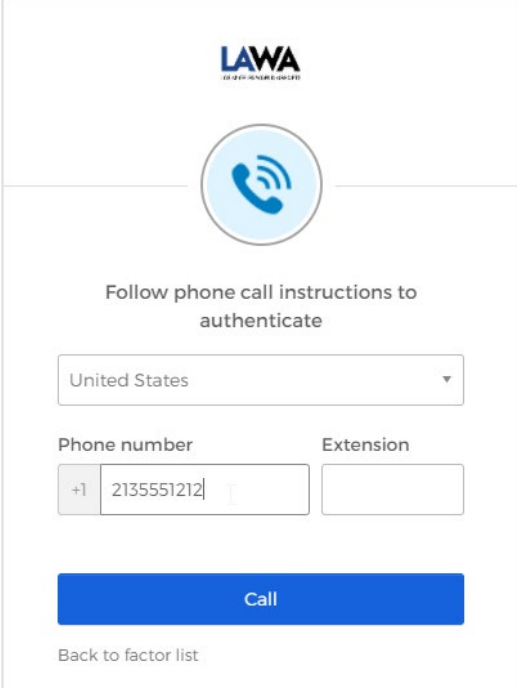

- 5. Enter the code into the Enter Code field.
- 6. Click the Verify button.

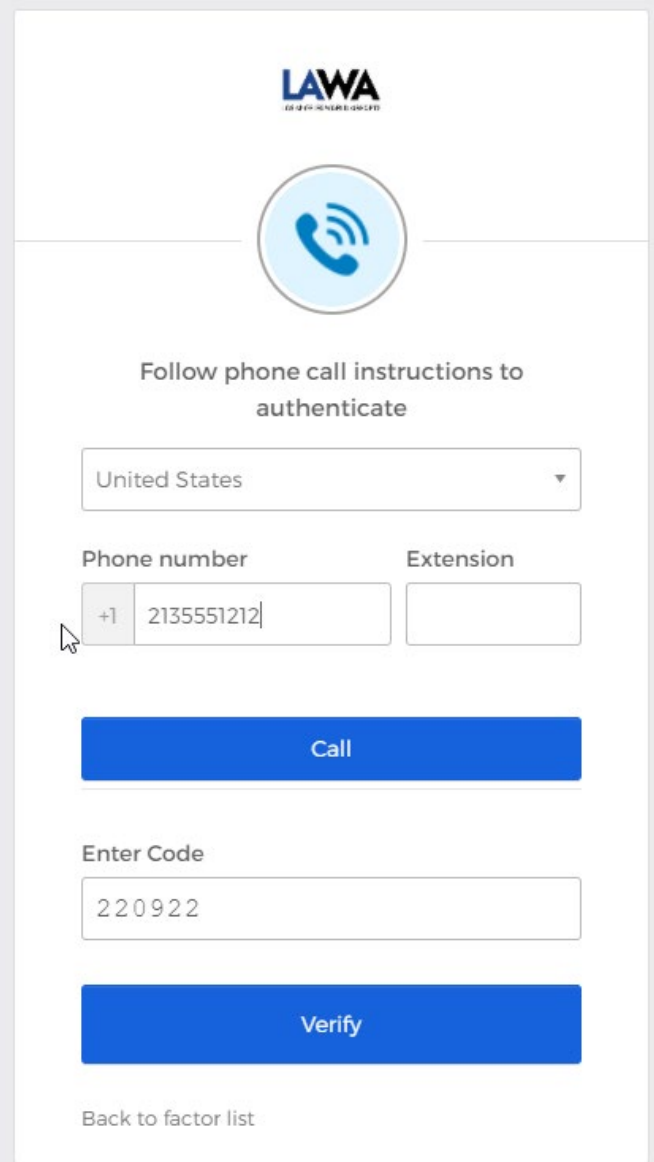

7. Voice Call Authentication will display in the Enrolled factors list. If you would like to setup Okta [Verify](https://www.lawa.org/-/media/lawa-web/multifactor-authentication/mfa-okta-setup.ashx) and/or [SMS Authentication,](https://www.lawa.org/-/media/lawa-web/multifactor-authentication/mfa-sms-setup.ashx) go back to your PC or laptop and click the SETUP button for the authentication factor as show in Figure 11.

Figure 11: Voice Call Authentication setup confirmation and additional optional factors

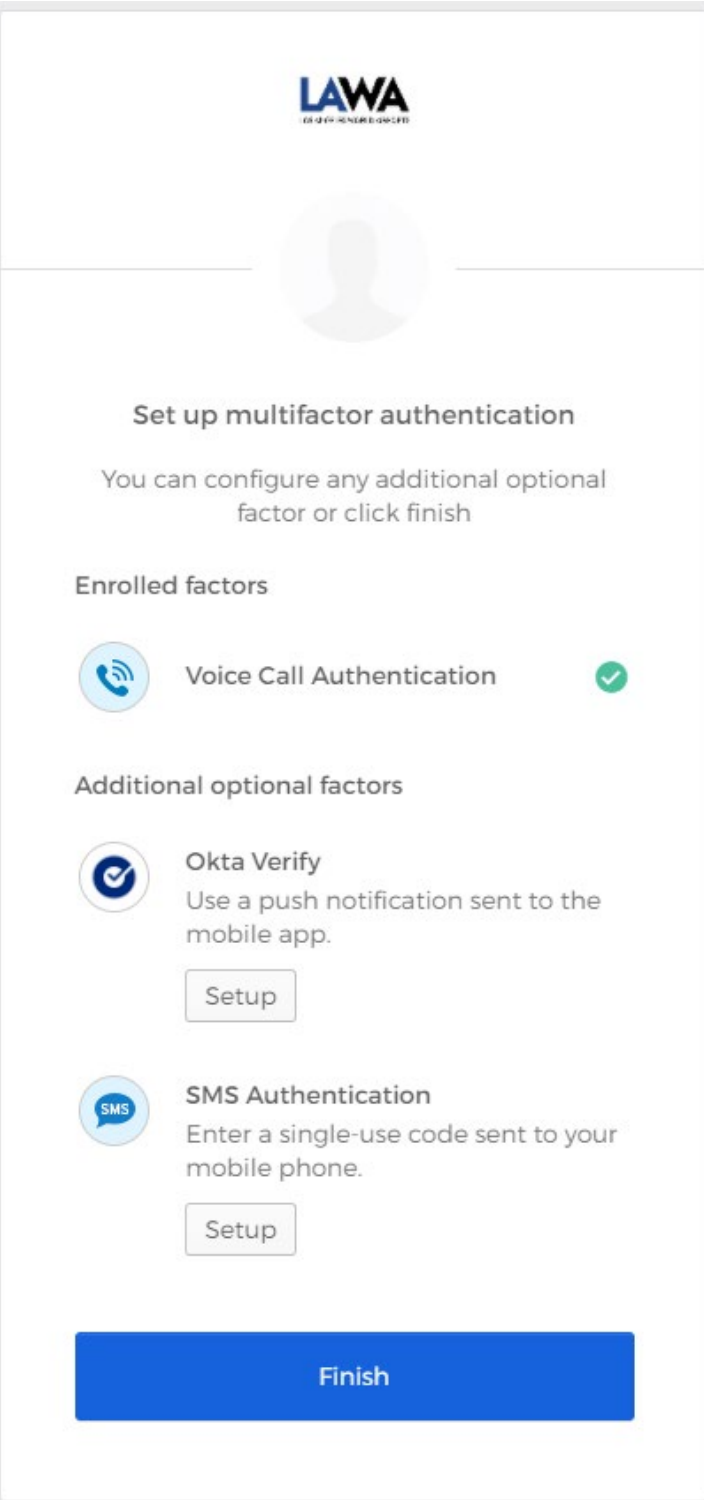